# Upgrade of the Graphical User Interface (GUI) of otsdaq Brenda Najjuma, Wilbur Wright College- City Colleges of Chicago – CCI Intern

## Introduction: otsdaq

Otsdaq is an acronym for "off-the-shelf data acquisition". It is a data-acquisition (DAQ) solution that is ready to use and designed for the test beam, detector development, and other rapid deployment settings. The Mu2e experiment makes use of this online DAQ software framework. Otsdaq comes as a web page, offering a web interface for configuring, controlling, and

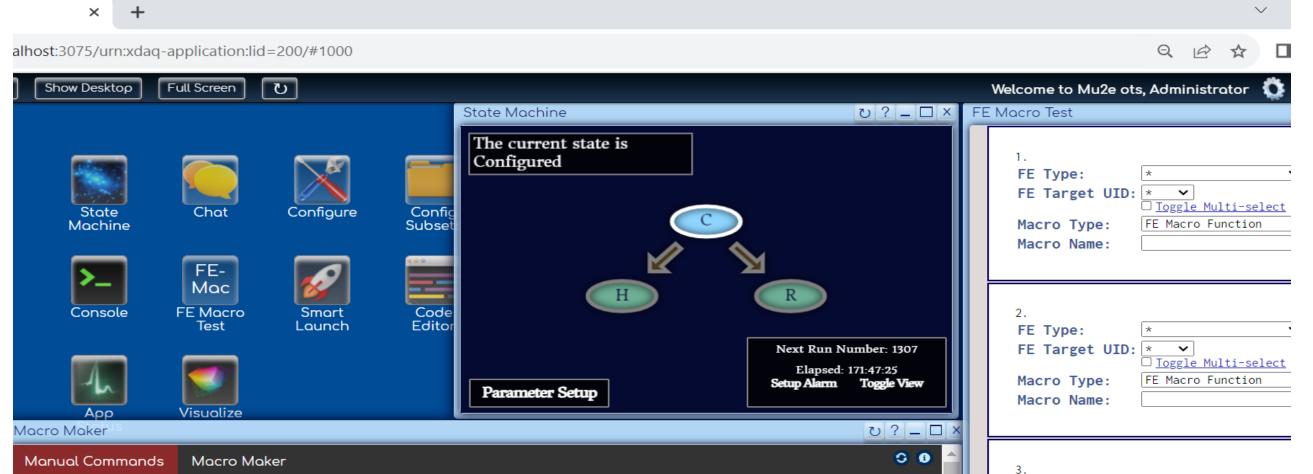

### monitoring online DAQ software entities.

| 🛓 ots                        | × +              |                 |                  |                   |                |
|------------------------------|------------------|-----------------|------------------|-------------------|----------------|
| $\leftarrow \rightarrow$ C   |                  | ocalhost:3075/u | rn:xdaq-applicat | tion:lid=200/#1   | L000           |
|                              | Restore Windows  | Full Screen     | U                |                   |                |
| Macro Maker<br>FE Macro Test |                  |                 |                  |                   |                |
| Configure                    |                  |                 |                  |                   | <b>BORNER</b>  |
| Console                      |                  |                 |                  |                   |                |
|                              | State<br>Machine | Chat            | Configure        | Config<br>Subsets | Macro<br>Maker |
|                              |                  | FE-             |                  |                   |                |
|                              | Console          | Mac<br>FE Macro | Smart            | Code              |                |
|                              |                  | Test            | Lounch           | Editor            |                |
|                              |                  |                 |                  |                   |                |
|                              | App<br>Status    | Visualize       |                  |                   |                |
|                              | Status           |                 |                  |                   |                |

Figure 1. Homepage of the Graphical User Interface (GUI) of otsdaq with all the available icons

## **Purpose of the project**

The purpose of the project was to improve the design and the functionality of some features on the Graphical User Interface of otsdaq.

| List of Available FEs Please select from below: CEQ0:CEQErontEndInterface:210 | Manual Commands         Address:         Address format:         he> ✓         Data:         Data format:       he> ✓         Least Significant Byte First         READ       WRITE         Read Bit-field         CLEAR HISTORY | Command HistoryScroll to see the history of commands.<br>Click to rerun.Read [nex] 14200031 from register<br>[hex] 0Read [hex] 14200031 from register<br>[hex] 0Read [hex] 14200031 from register<br>[hex] 0Read [hex] 14200031 from register<br>[hex] 0Read [hex] 14200031 from register<br>[hex] 0Read [hex] 14200031 from register<br>[hex] 0Read [hex] 14200031 from register<br>[hex] 0Read [hex] 14200031 from register<br>[hex] 0Read [hex] 14200031 from register<br>[hex] 0 |   | FE Type: *<br>FE Target UID: *<br>Toggle Multi-select<br>Macro Type: Private MacroMaker<br>Macro Name:<br>Add<br>Read History |
|-------------------------------------------------------------------------------|----------------------------------------------------------------------------------------------------|----------------------------------------------------------------------------------------------------|---|----------------------------------------------------------------------------------------------------|
| Macro Library<br>Private Macros Public Macros                                 |                                                                                                    | Read [hex] <b>14200031</b> from register<br>[hex] <b>0</b>                                                                                                    | , |                                                                                                    |

#### Figure 3.

The layout of the "State Machine", the "Macro Maker", and the "FE Macro Test".

## **Coding on Visual Studio Code**

The GUI interface is developed in HTML and JavaScript. The code is maintained on GitHub and developed by different users working on a remote machine environment.

|                                                                                                    | MacroMaker.h                                                                                                    | tml - srcs [SSH: mu2edaq14.fnal.gov] - Visual                                                                                                    | l Studio Code                                                                                                    |                                                                                                    | _ • ×                                                                                                    |
|----------------------------------------------------------------------------------------------------|----------------------------------------------------------------------------------------------------|----------------------------------------------------------------------------------------------------|----------------------------------------------------------------------------------------------------|----------------------------------------------------------------------------------------------------|----------------------------------------------------------------------------------------------------|
| ile Edit Selection View Go Run Terminal Help                                                                                                    |                                                                                                    |                                                                                                    |                                                                                                    |                                                                                                    |                                                                                                    |
| EXPLORER ···· · FEMacroTest.htm                                                                                                    |                                                                                                    | O FEMacroTest.html JS MacroMaker.js × JS De                                                                                                    |                                                                                                    | MacroMaker.html ×                                                                                                    | E ·                                                                                                    |
|                                                                                                    | /ebGUI > html > 😛 FEMacroTest.html > 🔗 html > 🔗 head > 🔗 script > 🕅 runMacro > 🕤                                             | otsdaq_utilities > WebGUI > js > Js MacroMaker.js > 🖓 c                                                                                                    | allWrite ot                                                                                                    | otsdaq_utilities > WebGUI > html > 🔶 MacroMaker.html > 🔗 html > 🔗 l                                                                                                    | body > 😔 div#macroContent > 🤤                                                                                                    |
| Image: Second Second | <pre>&gt; readHandler</pre>                                                                                                  | 385       > callRead         386       + addressForm         387       + addressForm         388       + addressForm         389       + addressForm         390 | Aa ab * ?of6 ↑ ↓ = × +<br>hatStr + "','" + dataFormatStr + "')<br>SBChecker(reverse) + " into regi<br>+ LSBChecker(reverse) + "/div>"<br>= reverseLSB(convertToHex(addressFor<br>reverseLSB(convertToHex(addressFor<br>topRequest("Request?RequestType=writeP<br>+ convertedData +<br>Index=" + supervisorIndexArray +<br>adex=" + interfaceIndexArray +<br>adex=" + addressFormatStr +<br>str=" + addressFormatStr,<br>' + selectionStrArray,<br>; | 52 <div :<="" class="mainBlock" id="main" td="">         53       <h3>Manual Commands</h3>         55       <div class="rightjustify">         56          57       <div class="rightjustify">         58          58          59       <option <="" class="select" td="">         60       <option <="" class="select" td="">         61       <option <="" class="select" td="">         62           63           64       <option <="" class="select" td="">         63           64       <option <="" class="select" td="">         65           66       <option <="" class="select" td="">         67       <option <="" class="select" td="">         68       <option <="" class="select" td="">         69       <option <="" class="select" td="">         68       <option <="" class="select" td="">         69       <option <="" class="select" td="">         70           71           72       <div></div></option></option></option></option></option></option></option></option></option></option></option></div></div></div> | <pre>"&gt; e="text" id="addressInpu ="formatSelection"&gt;Addre ormat" class="dropdown"&gt; ct" value="hex" selected ct" value="dec"&gt;decasci1&lt; "margin-left:23px" type=</pre> |
| ↔ Logbook.html         496           ↔ MacroMaker.html         497           ↔ MacroMaker.html         498           ↔ MacroMaker.Supervisor.html         498           ↔ MultiSelectBoxTest.html         500                                                                                                    | <pre>Debug.log("feUID target",macroModules_[r][c].feUIDSelect<br/>var scrollTop = DesktopContent.getWindowScrollTop();</pre> |                                                                                                    | <pre>= "Data successfully written!"; 7 7 7 7 7 7 7 7 7 7 7 7 7 7 7 7 7 7 7</pre>                                                                                                    | 76<br>77<br>78<br>79<br><br>401 vid="reminder" class= 400000000000000000000000000000000000                                                                                                    | ="red">                                                                                                    |

| ← → C ③ I                    | ocalhost:3075/urn:xdaq-application:lid=200/#1000                                                                                                    |                                      | Q                        | . 🖻 🖈 🔲 😩 🗘 Update 🔅 🛛 Fi  |
|------------------------------|----------------------------------------------------------------------------------------------------|--------------------------------------|--------------------------|----------------------------|
| ↔ Layouts Ti                 | le Show Desktop Exit Full Screen 🕐                                                                                                    |                                      | Welcome to Mu2e ots, Adr | ministrator 🔅 Sign out 🤗 🔒 |
| FE Macro Test<br>Macro Maker | // <u>Toggle View</u>                                                                                                    | [                                    |                          |                            |
| State Machine                | 1.<br>FF Type: * Y                                                                                                    | Macro output will be displayed here. | History                  | Pas ~                      |
| FE Macro Test                | FE Type:       *       V         FE Target UID:       *       V         Toggle Multi-select       Macro Type:       FE Macro Function         Macro Name:       V |                                      |                          | Clipb                      |
|                              | 2.<br>FE Type: * v<br>FE Target UID: * v<br><u>Toggle Multi-select</u><br>Macro Type: FE Macro Function v<br>Macro Name: v                                        |                                      |                          |                            |
|                              | 3.<br>FE Type: * •<br>FE Target UID: * •<br>Toggle Multi-select<br>Macro Type: FE Macro Function •<br>Macro Name: •                                               |                                      |                          |                            |
|                              | Add                                                                                                    |                                      |                          |                            |
|                              | Read History                                                                                                    |                                      |                          |                            |

#### Figure 2.

The image of the FE Macro test page, when a couple of the fields are collapsed using the "Add" button.

Some of the improvements were about:

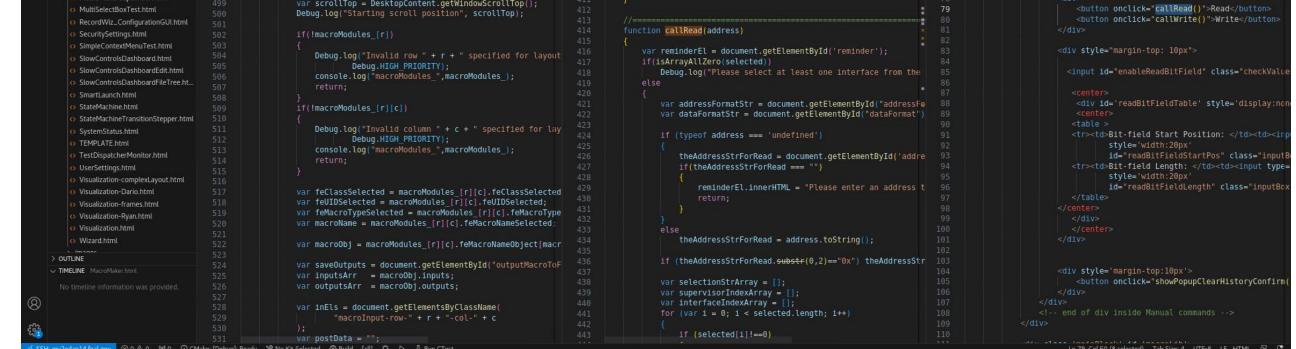

#### Figure 4.

Code on the Visual Studio Code Editor running on the remote machines of the Mu2e FCC test stand

## **Conclusions and future work**

The goals completed during the internship were:

- Gain an understanding of HTML and JavaScript for Web Development
- Develop software on a remote and distributed machines environment
- Improve the overall appearance of ots

- Fixing graphical bugs
- Enhancing the overall appearance
- Adding more interactivity to the tool (e.g., buttons, boxes, different colors, etc.)
- Designing a history feature

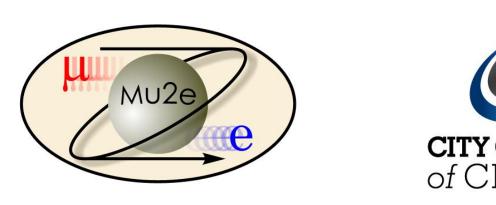

# Acknowledgements

- This manuscript has been authored by Fermi Research Alliance, LLC under Contract No. DE-AC02-07CH11359 with the U.S. Department of Energy, Office of Science, Office of High Energy Physics.
- This work was supported in part by the U.S. Department of Energy, Office of Science, Office of Workforce Development for Teachers and Scientists (WDTS) under the Community College Internships Program (CCI)

#### Fermi National Accelerator Laboratory

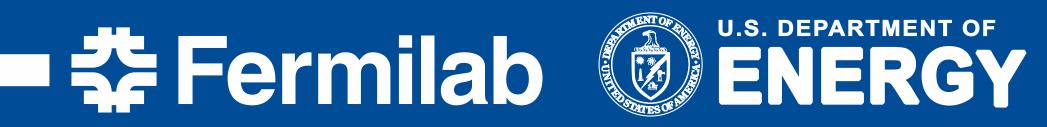